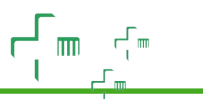

## Tutorial de envio de faturas/notas fiscais ao Plan-Assiste MPU

O Protocolo Eletrônico, regulamentado pela Portaria PGR/MPF nº 1213/2018, é o serviço pelo qual o Plan-Assiste unificado recebe, via internet, toda a documentação remetida por pessoas físicas e jurídicas, substituindo, assim, o envio de documentos em suporte de papel.

O serviço está disponível por meio do endereço eletrônico:

## www.protocolo.mpf.mp.br

Se preferir, clique *aqui* para ser redirecionado à plataforma.

Todos os PDFs de faturas, notas fiscais/certidões e recursos de glosa remetidos ao Plan-Assiste MPU devem ser enviados única e exclusivamente por meio dessa plataforma. Não são aceitos documentos remetidos por e-mail.

Assim, os instrumentos exclusivos de recebimento de cobranças por parte do Plan-Assiste MPU são o Portal TISS (envio de XML/PEG) e o Protocolo Eletrônico (envio dos PDFs). Veja abaixo a finalidade de cada um deles:

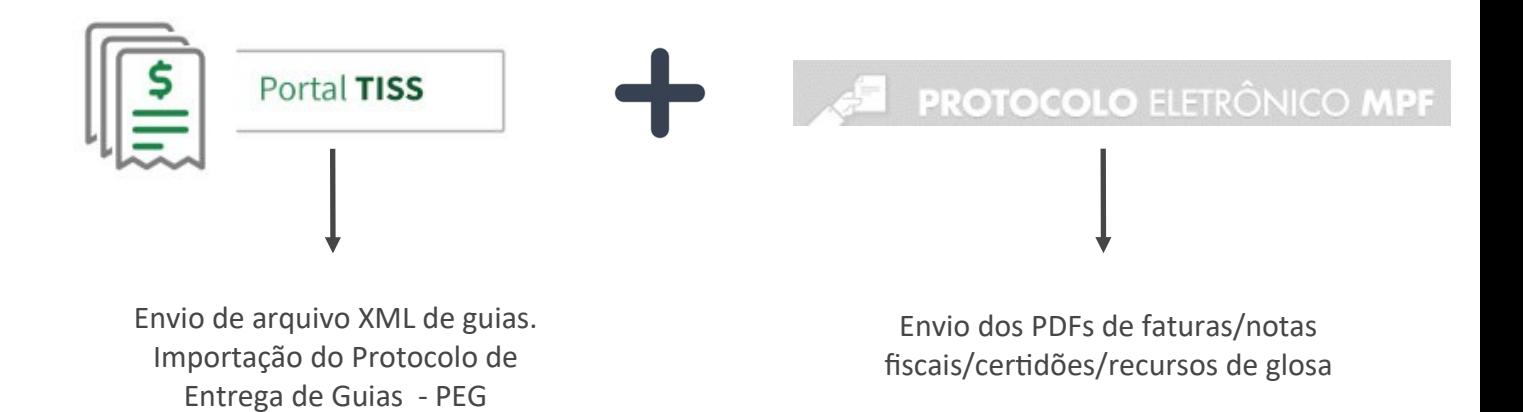

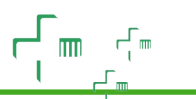

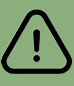

Observe que o envio do arquivo XML no Portal TISS deve ser realizado antes do envio dos PDFs da documentação de cobrança no Protocolo Eletrônico. Entre esses PDFs, deverá ser incluído o da tela comprobatória de envio do XML, demonstrando o número do PEG gerado. Alternativamente, pode-se informar o número do PEG no campo "Descrição do Documento", que será demonstrado mais abaixo.

Para saber como realizar o envio do arquivo XML no Portal TISS, [clique aqui.](https://planassiste.mpu.mp.br/prestadores/faturas/envio-de-guias)

Após enviar o XML/PEG pelo Portal TISS, deve-se digitalizar a documentação da respectiva fatura em formato PDF\*, em um ou mais arquivos, **desde que** o tamanho de cada um deles não ultrapasse 20 MB e que a soma desses arquivos não ultrapasse 300 MB por envio/fatura. A tonalidade deverá ser NÃO colorida e a resolução mínima de 200 DPIs.

Conforme dito neste tutorial, os PDFs da fatura deverão ser enviados ao Plan-Assiste exclusivamente por meio do Protocolo Eletrônico do Ministério Público Federal, serviço acessível no sítio [http://www.protocolo.mpf.mp.br](http://www.protocolo.mpf.mp.br/) e cuja autenticação de usuários dá-se de maneira simples e segura, por meio da conta gov.br do próprio usuário. Basta fazer o login na plataforma gov.br para acessar o Protocolo Eletrônico.

Caso você não tenha uma conta gov.br, você poderá criá-la no perfil bronze, que é o mais simples e não exige reconhecimento facial.

Acesse o site [http://www.protocolo.mpf.mp.br](http://www.protocolo.mpf.mp.br/) e crie sua conta gov.br conforme os passos a seguir. Realize os preenchimentos indicados e clique sobre as opções em contorno na cor verde.

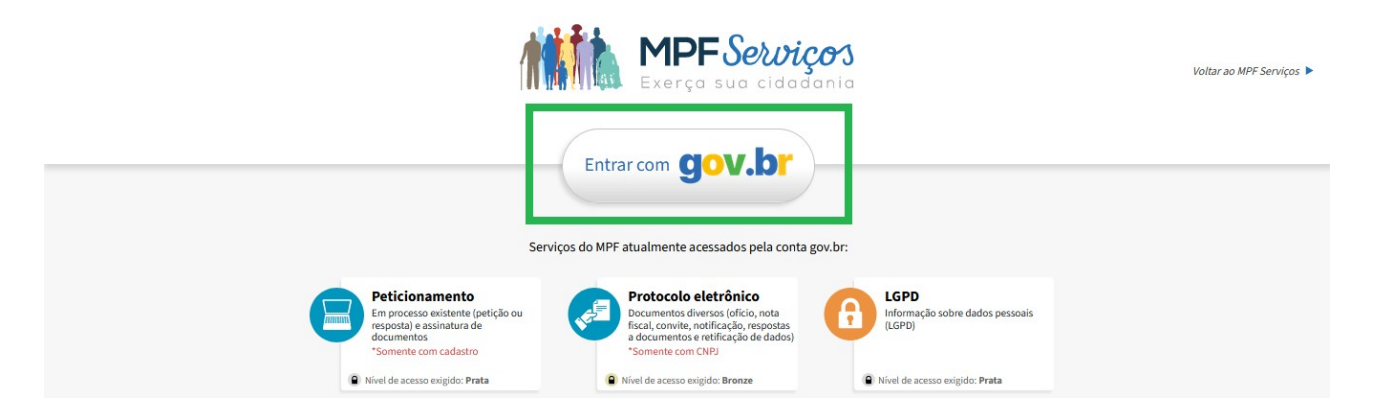

*\*O formato PDF é obrigatório, ressalvado o caso dos recursos de glosa, que poderão conter planilhas auxiliares ao PDF principal.*

# **Unificação do<br>Plan-Assiste MPU**

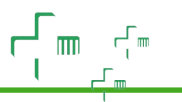

Digite seu CPF no campo indicado e clique sobre "Continuar".

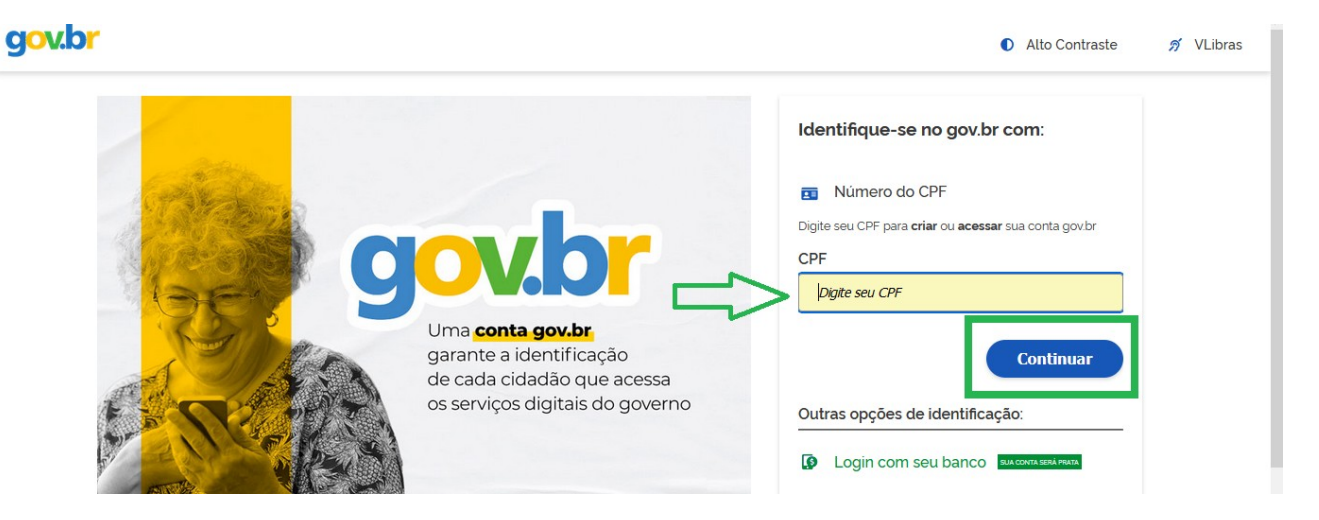

Selecione as opções indicadas e clique sobre "Continuar".

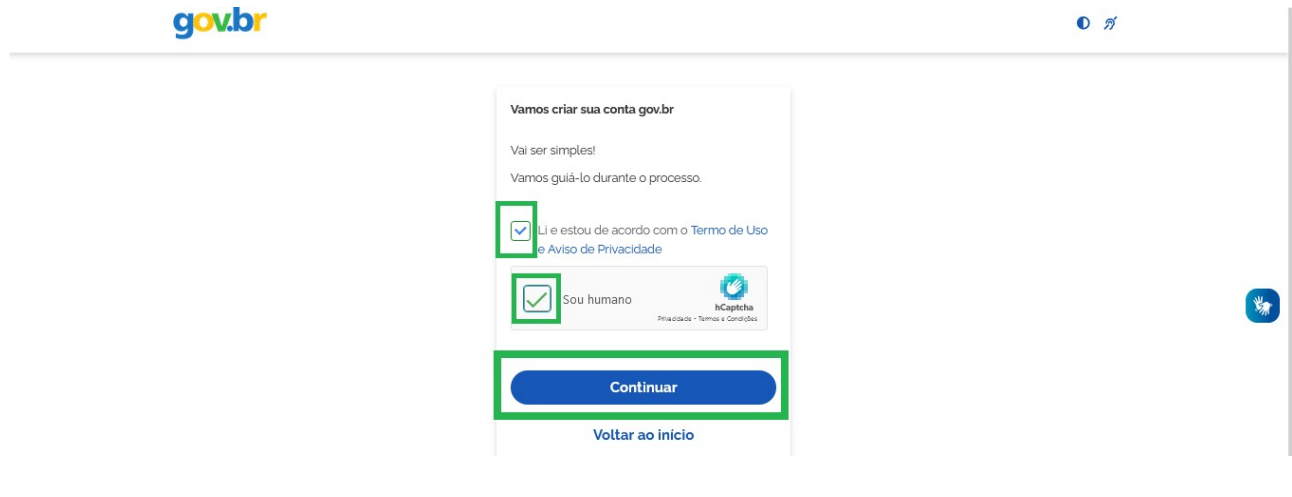

Clique sobre "Tentar de outra forma".

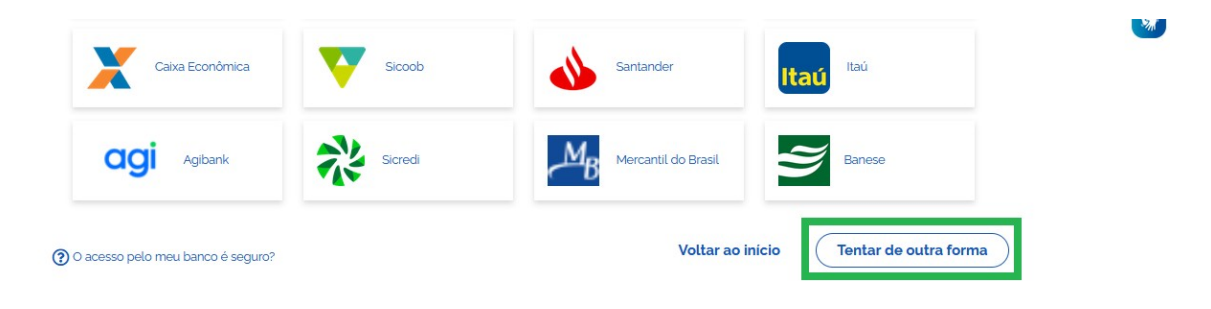

Saiba como concluir o cadastro da sua conta gov.br nível bronze assistindo a este [vídeo](https://youtu.be/z_bUyEKYdhE?t=270).

# **Unificação do<br>Plan-Assiste MPU**

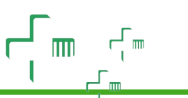

Após realizar o login na conta gov.br, você será direcionado para a página do protocolo eletrônico.

Caso apareça a tela abaixo, clique sobre a opção "Documentos diversos".

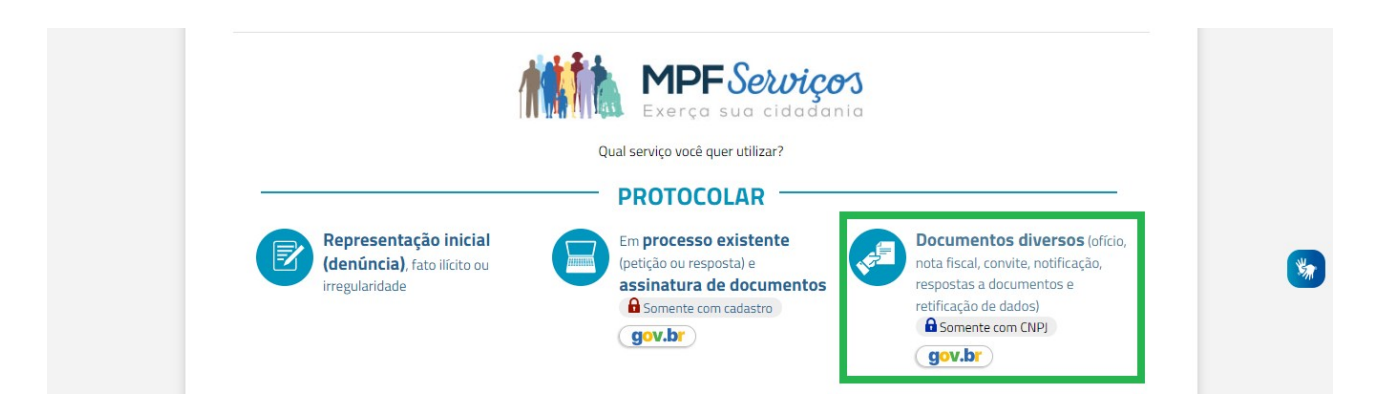

A partir da próxima tela, você poderá realizar o envio da fatura conforme ilustrado a seguir.

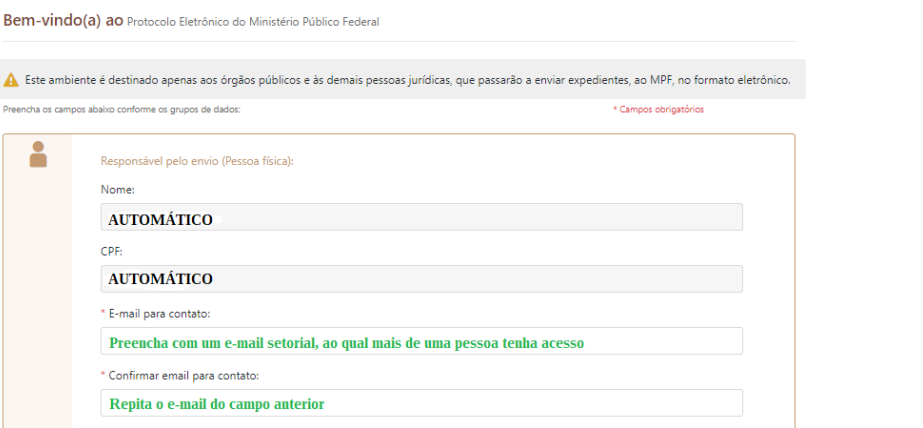

Preencha a próxima tela com os dados da clínica/hospital.

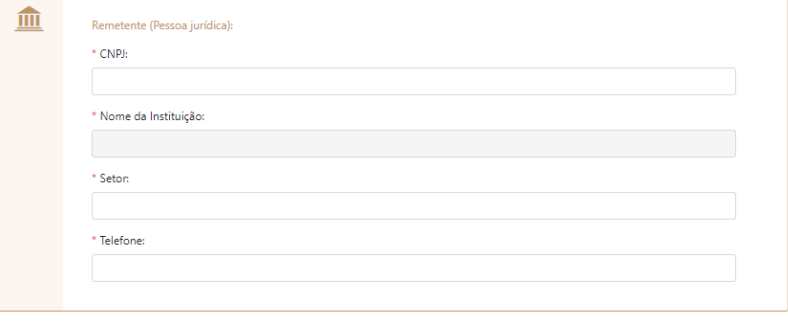

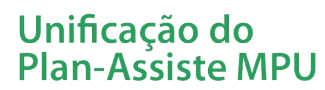

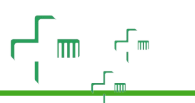

Preencha os campos a seguir conforme a unidade federativa de origem da documentação.

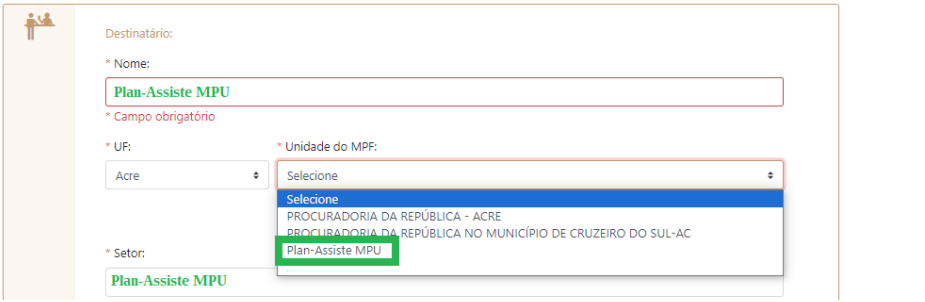

Identifique e anexe a documentação a ser protocolada.

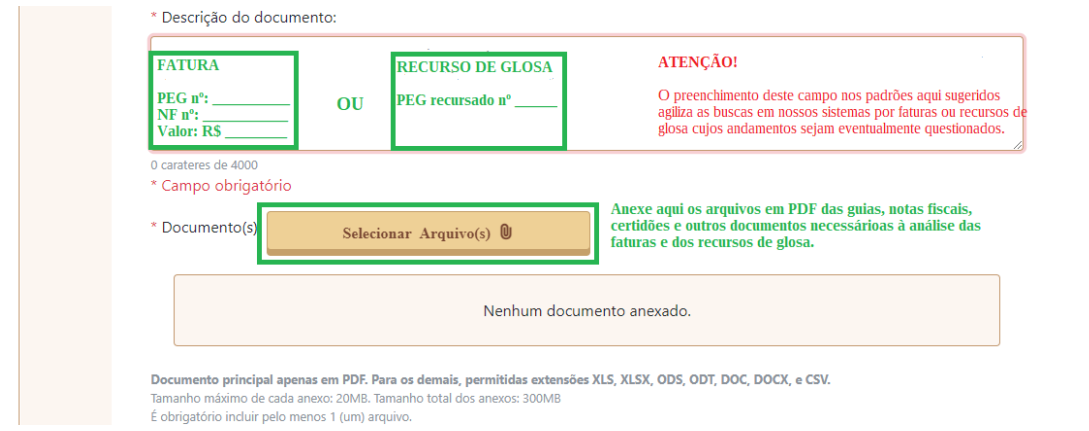

Finalize o envio.

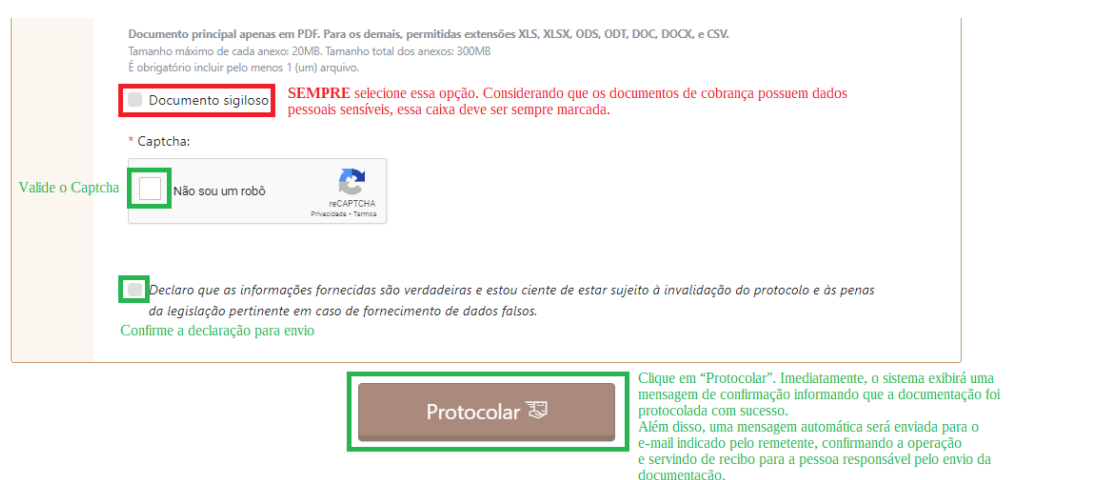

Em caso de dúvidas, entre em contato com a Gerência do Plan-Assiste da sua localidade[. Consulte](https://planassiste.mpu.mp.br/contatos/gerencias-regionais/mpf-1/copy3_of_edicao-pgr)  [aqui os telefones](https://planassiste.mpu.mp.br/contatos/gerencias-regionais/mpf-1/copy3_of_edicao-pgr).

#### **MAIS ALGUMAS ORIENTAÇÕES IMPORTANTES:**

- 1- Para cada fatura/PEG deverá ser enviado um protocolo eletrônico distinto. O protocolo eletrônico remetido com mais de um PEG poderá ser devolvido a qualquer tempo.
- 2 Solicitamos que as digitalizações sejam realizadas com resolução mínima de 200 DPIs, NÃO coloridas e em formato PDF, preferencialmente do tipo pesquisável.
- 3- Documentos ilegíveis ou em formato diferentes de PDF poderão ser devolvidos a qualquer tempo e o prazo de tramitação do processo de faturamento/pagamento ficará suspenso até nova remessa do documento devolvido.
- 4 A documentação de cada protocolo poderá ser concentrada em um ou mais arquivos em formato PDF, respeitados os limites de tamanho para upload.
- 5 No caso das faturas, solicita-se que o arquivo PDF principal (caso haja dois ou mais) obedeça à seguinte ordem:
	- PDF da capa do PEG (tela de envio do XML do Portal TISS);
	- Nota Fiscal e Certidões;
	- Capa de lote (identificação do prestador, nomes dos pacientes, valor total da fatura, etc.) e

- Outros documentos necessários para auditoria e análise, conforme os quadros abaixo:

#### **DOCUMENTAÇÃO PARA AUDITORIA E ANÁLISE DE FATURAMENTO**

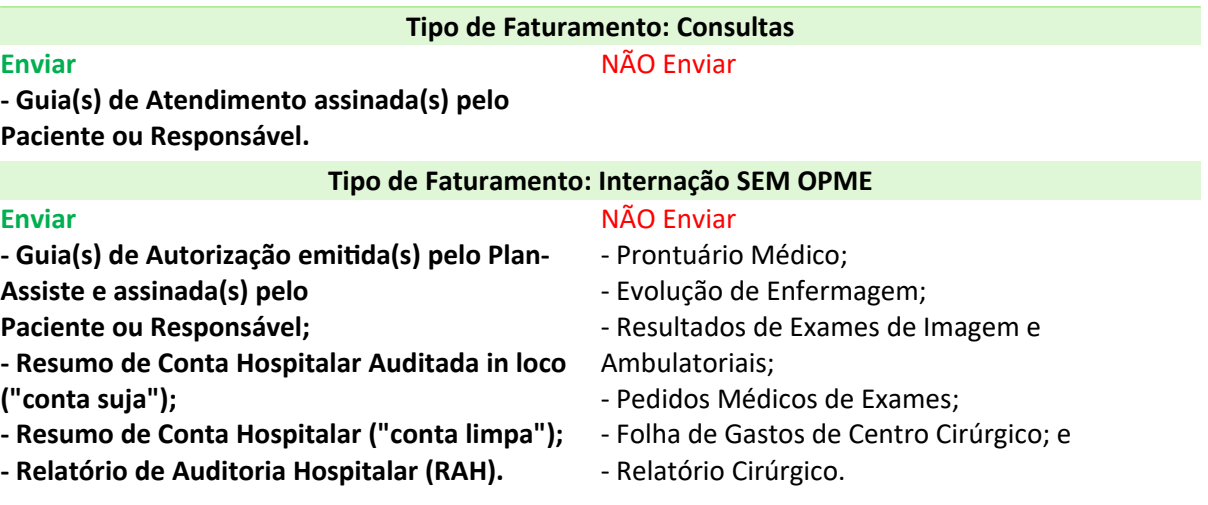

### Unificação do **Plan-Assiste MPU**

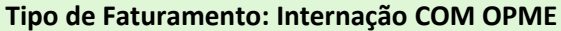

#### **Enviar**

**- Guia(s) de Autorização emitida(s) pelo Plan-**

- **Assiste e assinada(s) pelo**
- **Paciente ou Responsável;**
- **Resumo de Conta Hospitalar Auditada in loco ("conta suja");**
- **Resumo de Conta Hospitalar ("conta limpa");**
- **Relatório de Auditoria Hospitalar (RAH);**
- **Guia de Autorização emitida pelo Plan-Assiste referente ao OPME; e**
- **Nota Fiscal do OPME.**

#### NÃO Enviar

- Prontuário Médico;
- Evolução de Enfermagem;
- Resultados de Exames de Imagem e Ambulatoriais;
- Pedidos Médicos de Exames;
- Folha de Gastos de Centro Cirúrgico; e
- Relatório Cirúrgico.

#### **Tipo de Faturamento: Internação COM Isolamento**

#### **Enviar**

NÃO Enviar

**- Guia(s) de Autorização emitida(s) pelo Plan-Assiste e assinada(s) pelo**

**Paciente ou Responsável;**

- **Resumo de Conta Hospitalar Auditada in loco ("conta suja");**
- **Resumo de Conta Hospitalar ("conta limpa");**
- **Relatório de Auditoria Hospitalar (RAH); e**
- **Resultado do Exame comprobatório da**
- **necessidade de isolamento.**

#### - Prontuário Médico; - Evolução de Enfermagem;

- 
- Outros Resultados de Exames de Imagem e Ambulatoriais;
- Pedidos Médicos de Exames;
- Folha de Gastos de Centro Cirúrgico; e
- Relatório Cirúrgico.

#### **Tipo de Faturamento: Oncologia**

NÃO Enviar

**- Guia(s) de Autorização emitida(s) pelo Plan-Assiste constando as medicações autorizadas e assinada(s) pelo Paciente/Responsável;**

**- Prescrição Médica, inclusive das sessões** 

**seguidas; e**

**Enviar**

**- Evolução de Enfermagem, inclusive das sessões** 

**seguidas.**

### Unificação do **Plan-Assiste MPU**

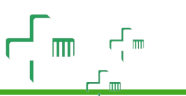

#### **Tipo de Faturamento: Pronto Atendimento - PS**

#### **Enviar**

NÃO Enviar

**- Guia(s) de Atendimento assinada(s) pelo Paciente/Responsável; - Prescrição Médica; - Pedido Médico de Exames de Imagem e** 

- Resultados de Exames de Imagem e Ambulatoriais.

**Laboratoriais; - Prescrição Médica dos Exames de Tomografia e Ressonância COM CONTRASTE e a devida checagem dos itens** 

**utilizados; e**

**Enviar**

**- Evolução de Enfermagem.**

#### **Tipo de Faturamento: Exames**

NÃO Enviar

**- Guia(s) de Atendimento ou Guia(s) de Serviço Profissional/Serviço Auxiliar e Terapia - SADT assinada(s) pelo Paciente ou Responsável; e - Pedido Médico.**

#### **Tipo de Faturamento: Home Care**

#### NÃO Enviar

**Enviar - Orçamento Autorizado pelo Plan-Assiste e assinado pelo Paciente ou Responsável;** - Prontuário Médico;

- Evolução de Enfermagem;

- Evolução da Equipe Multiprofissional; e - Lacres de materiais/medicamentos.

**- Aditivos, quando houver;**

**- Resumo de Conta Hospitalar Auditada in loco** 

**("conta suja");**

**- Resumo de Conta Hospitalar ("conta limpa"); e**

**- Relatório de Auditoria Hospitalar ( RAH ).**

### Unificação do **Plan-Assiste MPU**

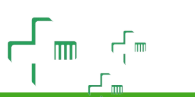

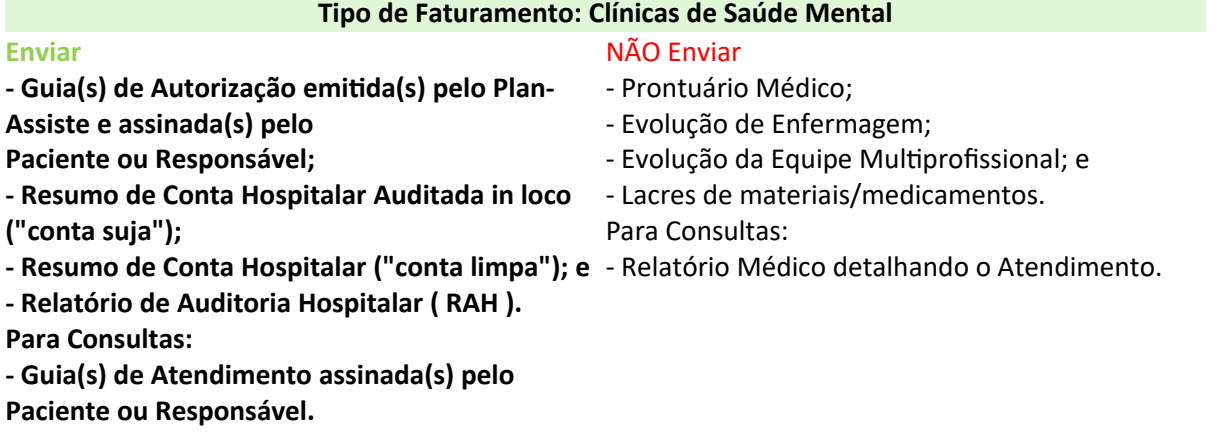

**Tipo de Faturamento: Procedimentos Ambulatoriais Diversos (endoscopias, ecografias, cardiologia, dermatológico, etc.)**

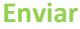

#### NÃO Enviar

- Resultados/Laudos de Exames.

- **Guia(s) de Atendimento assinada(s) pelo Paciente ou Responsável;**
- **Pedido Médico dos Exames/Procedimentos;**
- **Boletim Anestésico, quando for o caso;**
- **Folha de Gastos Cirúrgicos, quando for o caso; e**
- **Conta detalhando materiais, medicamentos e**

**taxas.**

**Enviar**

#### **Tipo de Faturamento: Odontológico**

NÃO Enviar

**- Guia(s) de Tratamento Odontológico assinada(s) pelo Paciente ou Responsável e pelo Profissional Executante mediante carimbo e com identificação dos códigos, descrição e valores dos procedimentos de acordo com a tabela LPO atualizada/contratada; - Exames de imagem inicial e final em caso de procedimento que dispense a**

**realização de perícias inicial e final e**

**- Perícias odontológicas quando a tabela exigir.**

# **Unificação do<br>Plan-Assiste MPU**

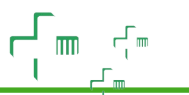

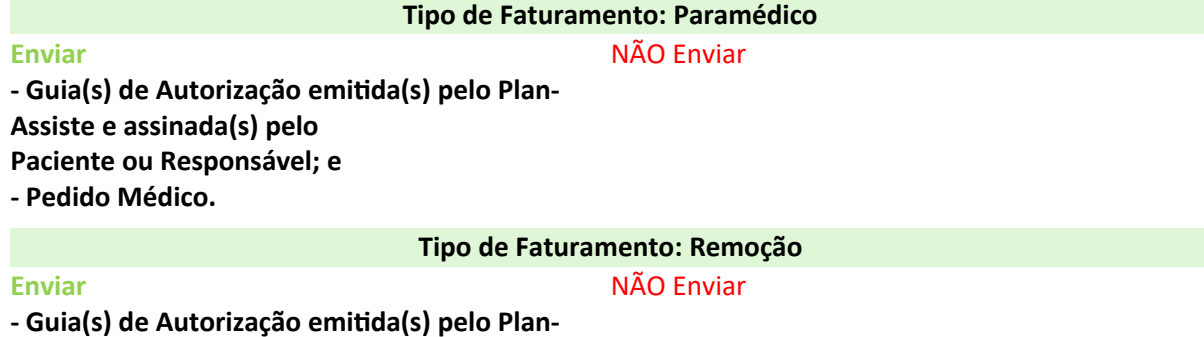

**Assiste e assinada(s) pelo Paciente ou Responsável; e**

**- Relatório/Pedido Médico.**